## **Emergency Shelter Check-in and Open Enrollment:**

1. Make sure the household has an open enrollment

Enrolled in Program FSC - Shelter (ES)(IND)(FAM)(DMHAS)(DOH)(DOH) 9/3/2021 - Open Emergency Shelter (ES)  $\boxed{8}$ 2. From the left side menu select Program Tools 3. Then select Bed list Resource Check-in  $Program$ **&** Program Assessments -<br>● Current Client Chart + Org Specific  $R<sub>F</sub>$ Bedlist/Resource Check-In

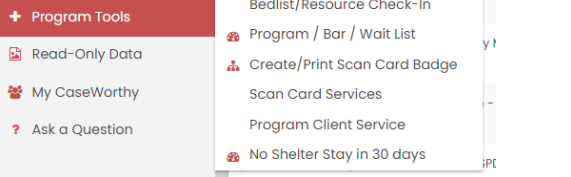

## 4. Click the gear next to your bed list and select Step 2: Bed List Check-in

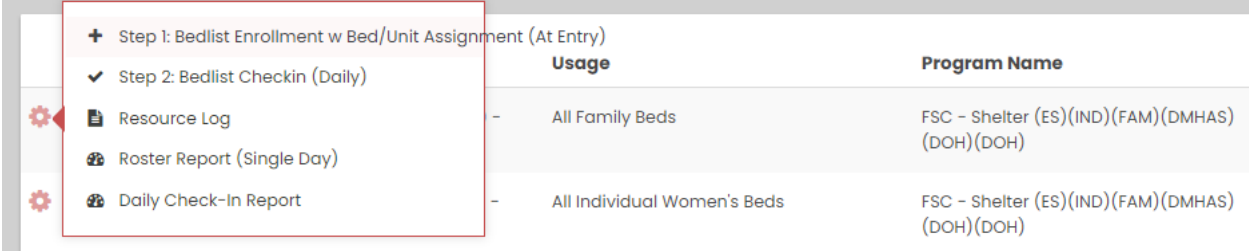

5. Set your date to the PIT count date, click search and make sure all clients who slept at the shelter on that night have a check in

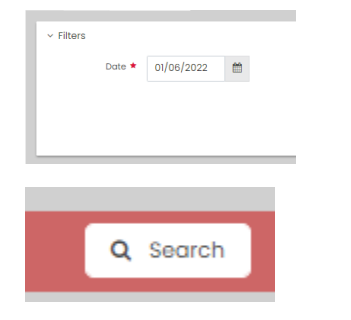